**Biologia Molecular Computacional IBI5035/QBQ2507 - 2023**

# **Análise do transcritoma de células únicas**

# **(tutorial)**

Eduardo Moraes Rego Reis Instituto de Química - USP

Estudos de transcritoma baseados em RNAseq de amostras de tecido ("bulk tissue") tem a limitação de medirem a expressão média.

Não considera a existência de diferentes tipos celulares presentes no tecido

A abordagem de scRNA-seq revela a heterogeneidade celular que é mascarada em experimentos de RNAseq tradicional ("bulk tissue")

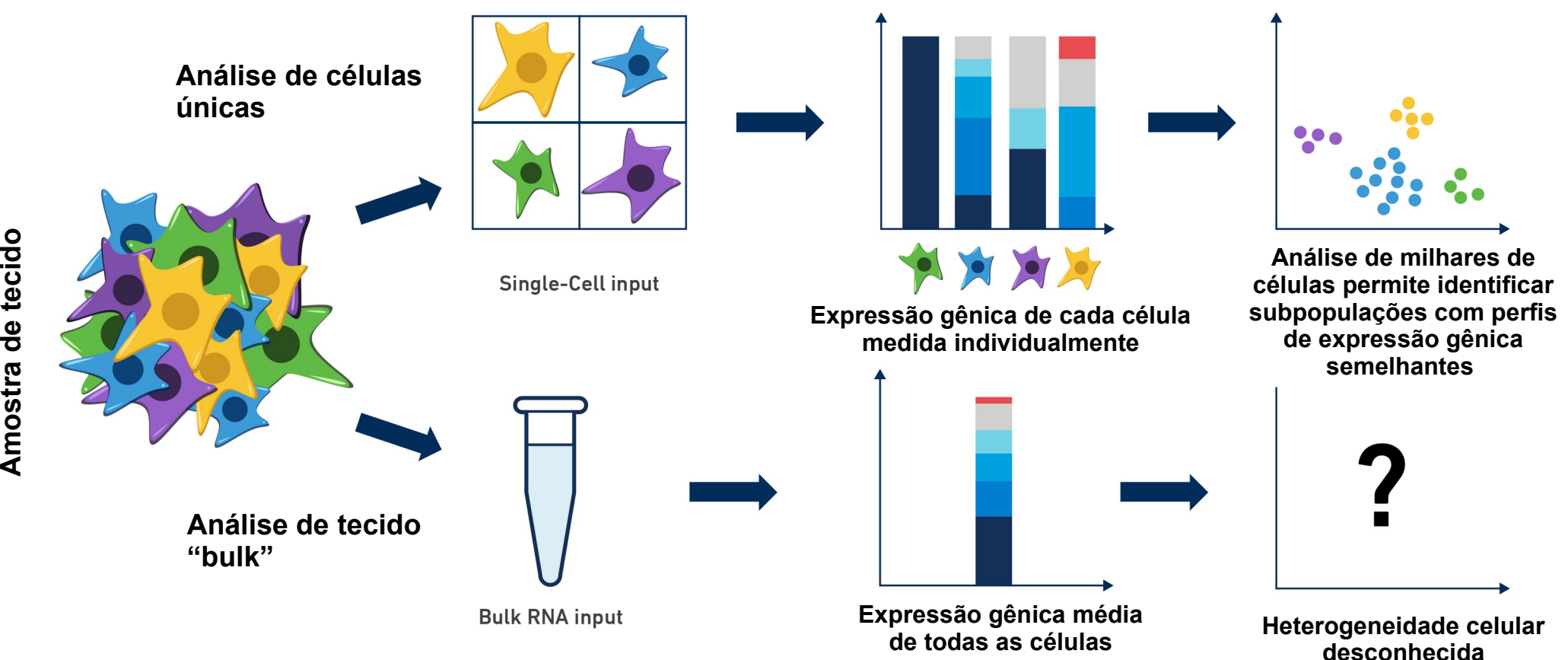

Reconstrução do transcritoma de 39 tipos celulares da retina a partir de perfis de expressão gênica de 44,808 células por scRNA-seq

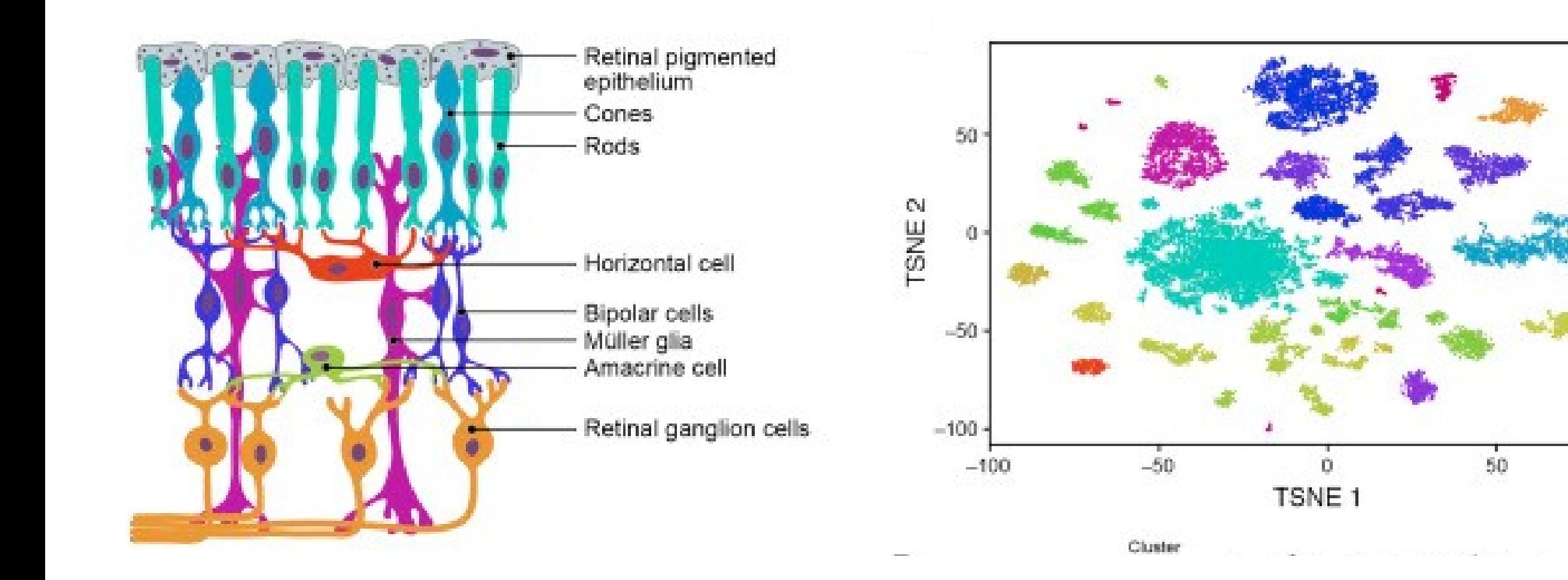

Diferenças transcricionais e funcionais entre células do mesmo tipo são muito relevantes na biologia

#### Diferentes tipos celulares presentes no estroma cooperam para estabelecer nichos que favorecem a tumorigênese e progressão do tumor

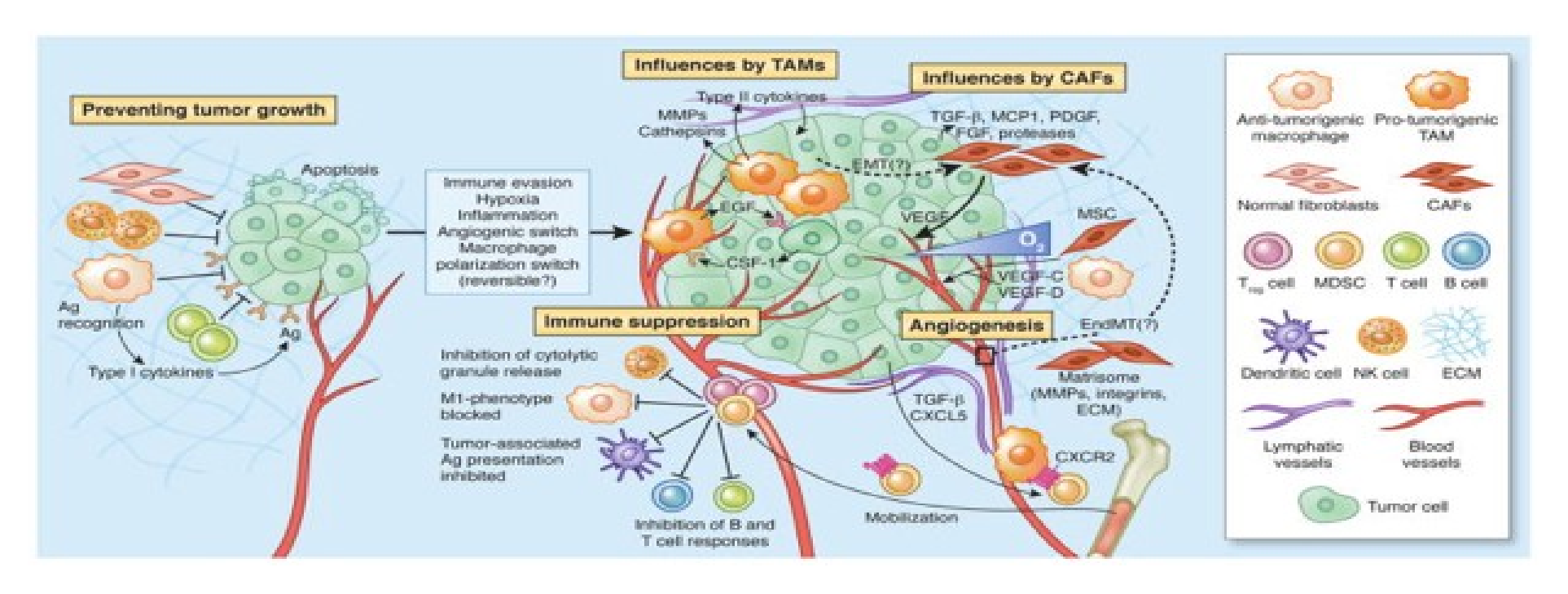

## Subtipo celular exclusivo de PDAC identificado por análise transcriptômica de célula única.

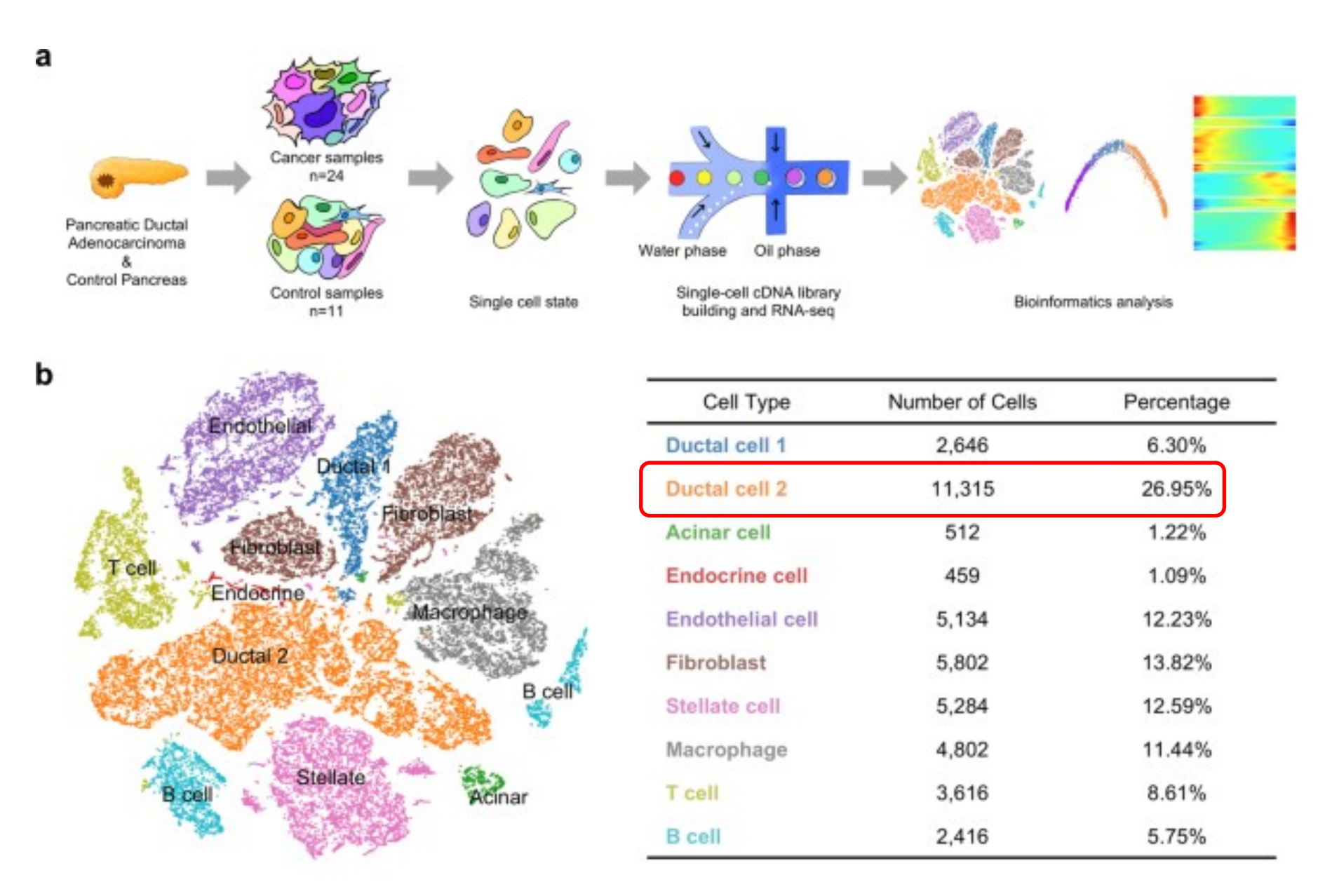

Peng at al., Cell Research volume 29, pages725–738 (2019)

#### Fluxograma de geração e análise de dados de scRNAseq

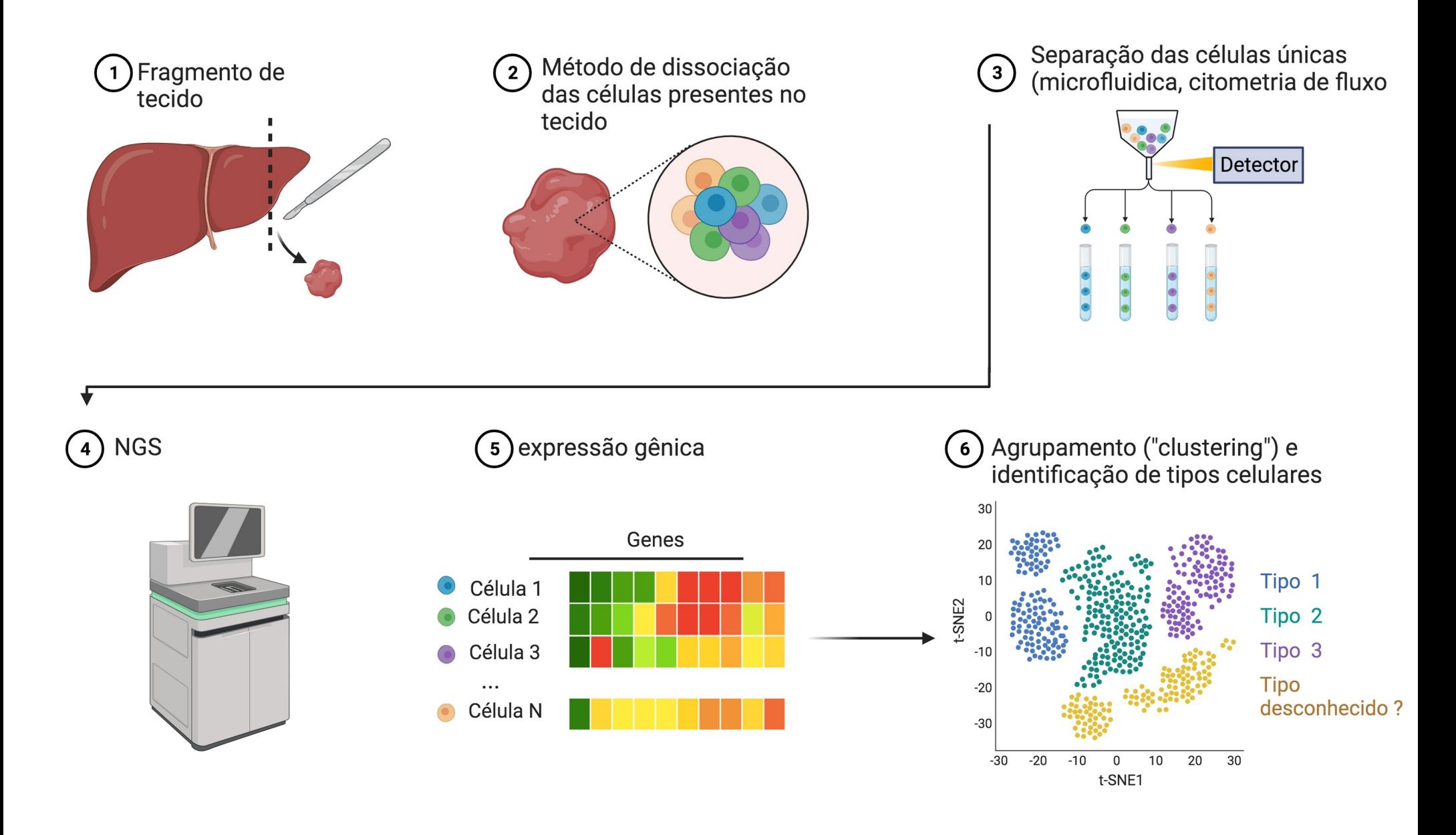

## Geração de dados em um experimento de scRNAseq

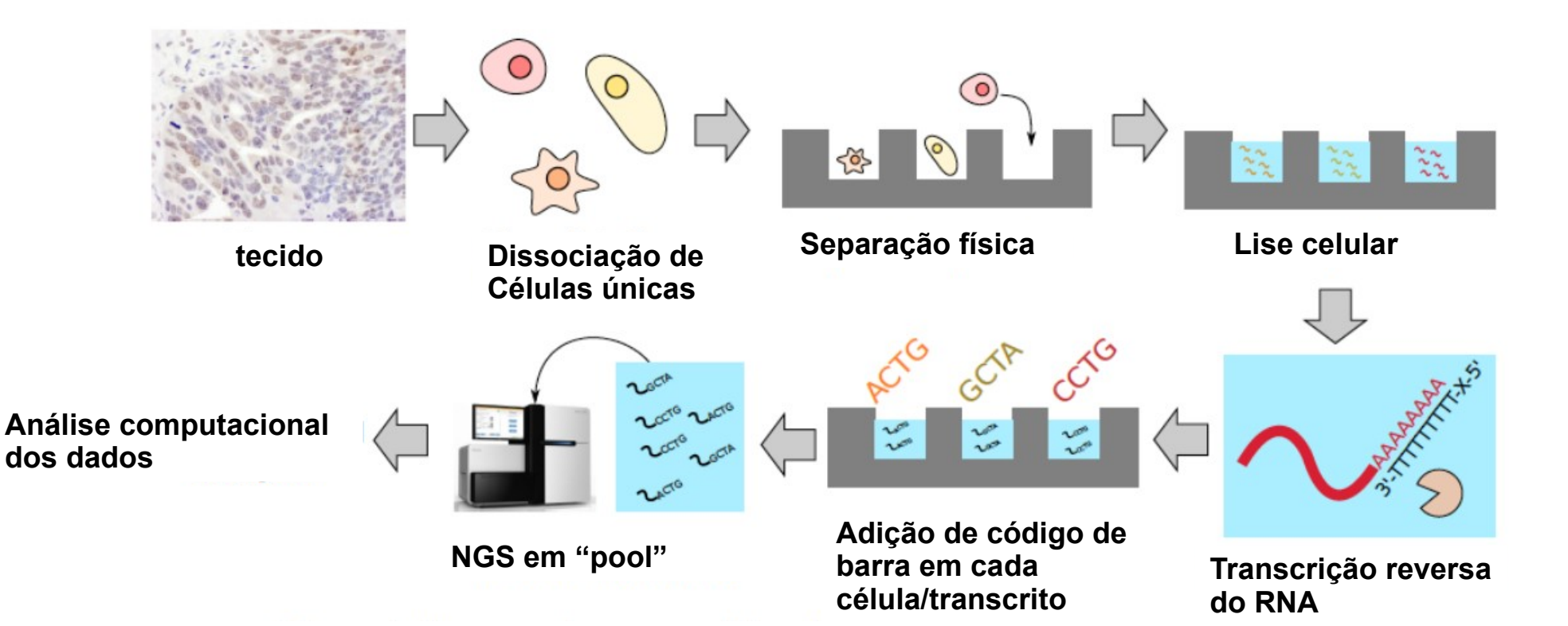

## **Análise do transcritoma "bulk" vs. célula única**

**RNA-seq "bulk"** média da expressão gênica nos diferentes tipos celulares presentes na amostra

#### **RNAseq célula única (scRNA-seq)**  expressão gênica em cada célula individual

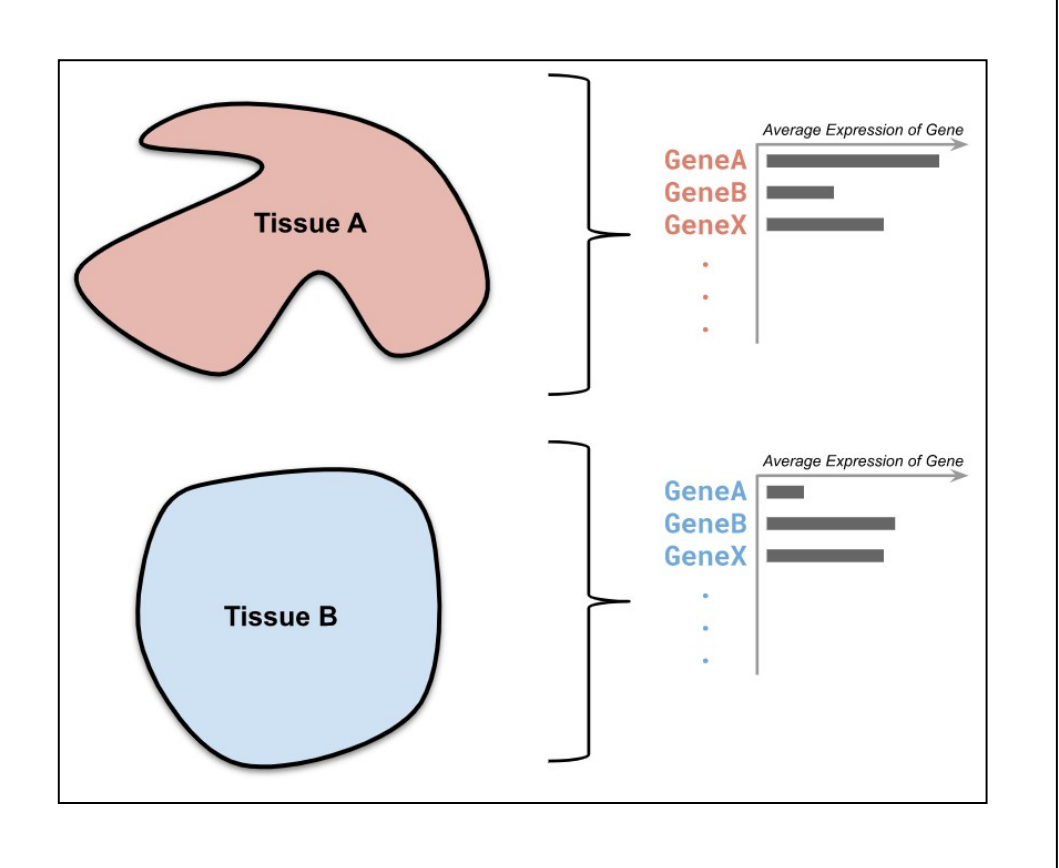

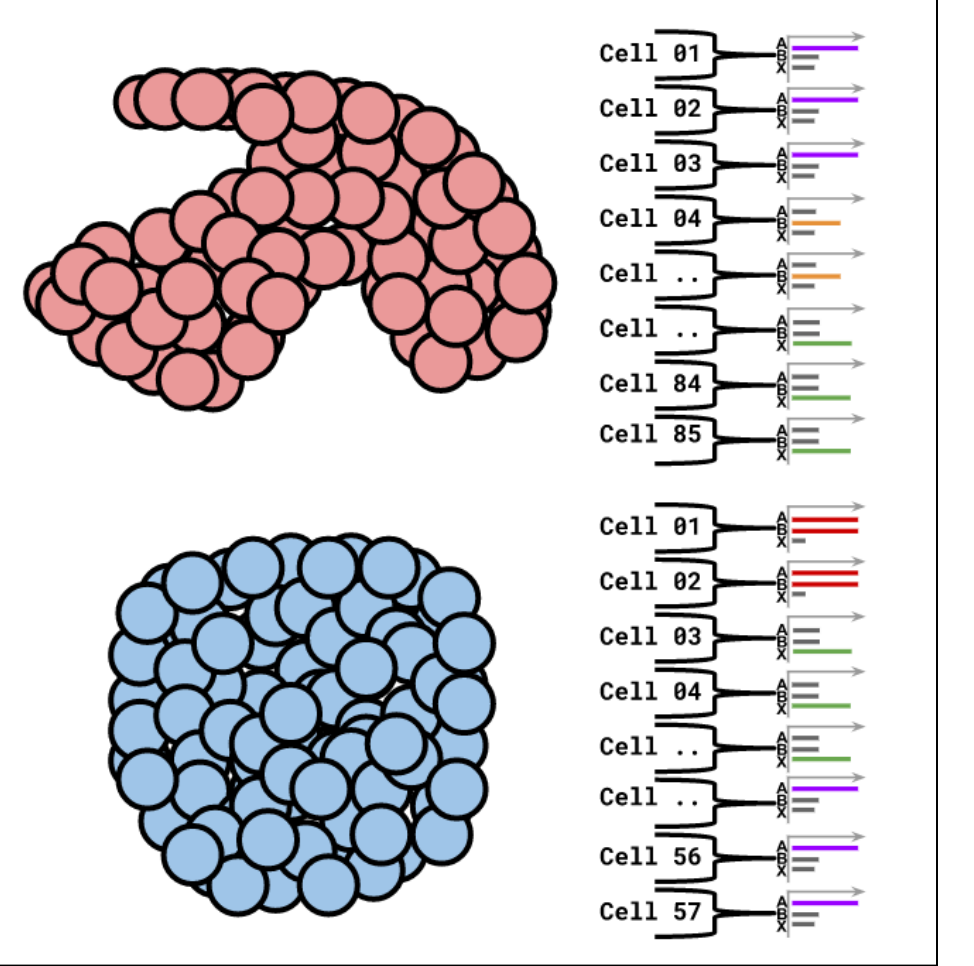

https://training.galaxyproject.org/training-material/topics/transcriptomics/tutorials/scrna-intro/slides-plain.html

**Plataformas para geração de dados de células únicas**

**10x Chromium System**

https://www.youtube.com/watch?v=4NAS1qTJmYA

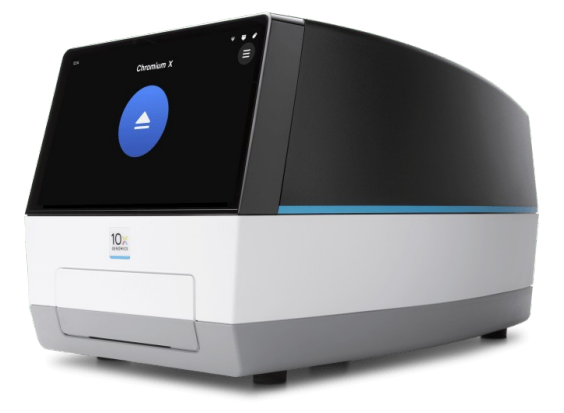

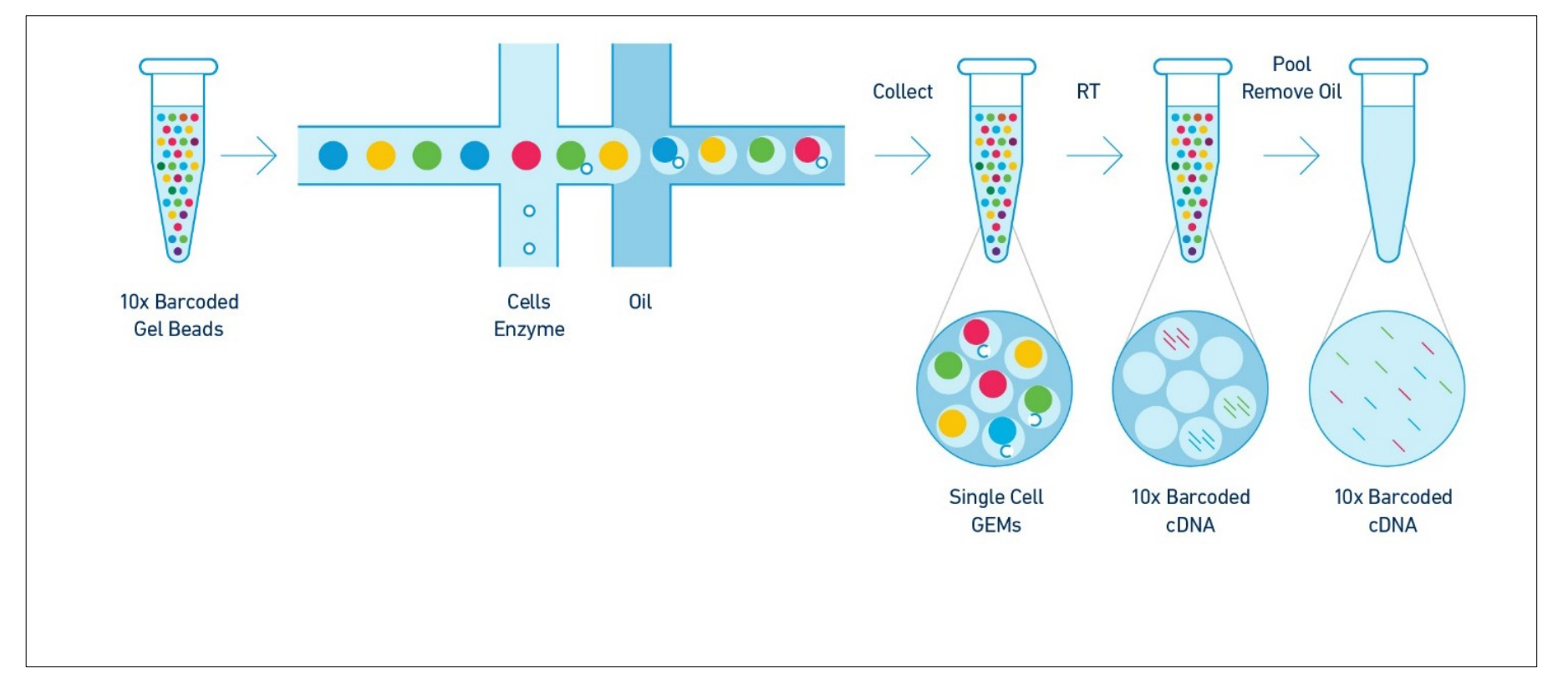

Durante a preparação da biblioteca de cDNA, os RNAs de cada célula são marcados com códigos de barra moleculares únicos (8-12 bases).

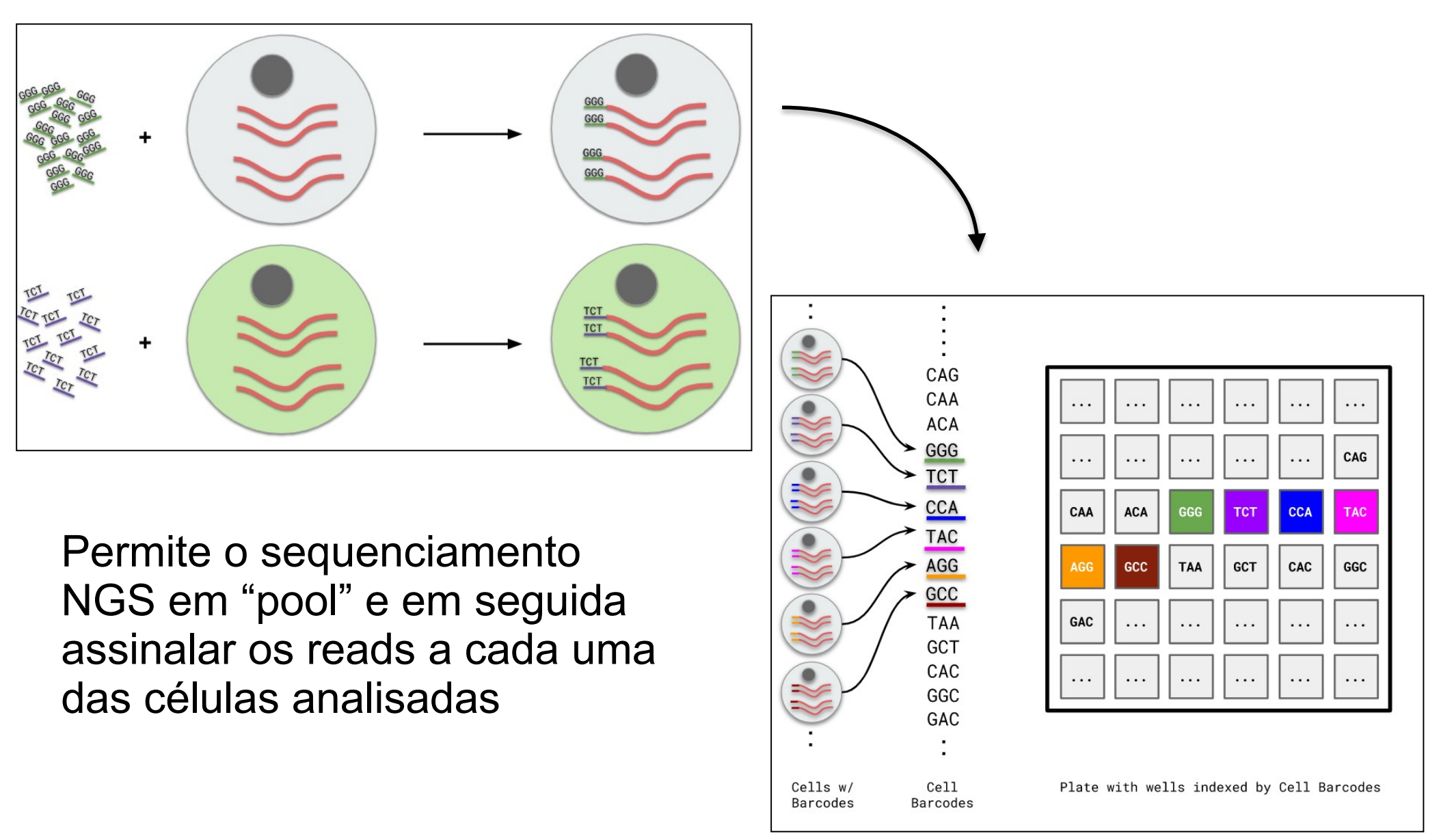

https://training.galaxyproject.org/training-material/topics/transcriptomics/tutorials/scrna-intro/slides-plain.html

#### **Também são adicionados identificadores moleculares únicos (UMIs) a cada transcrito**

- Utilizados para a normalização dos dados (corrigir viés de amplificação durante o processo) - Permitem inferir a abundância relativa dos diferentes genes expressos de forma mais precisa

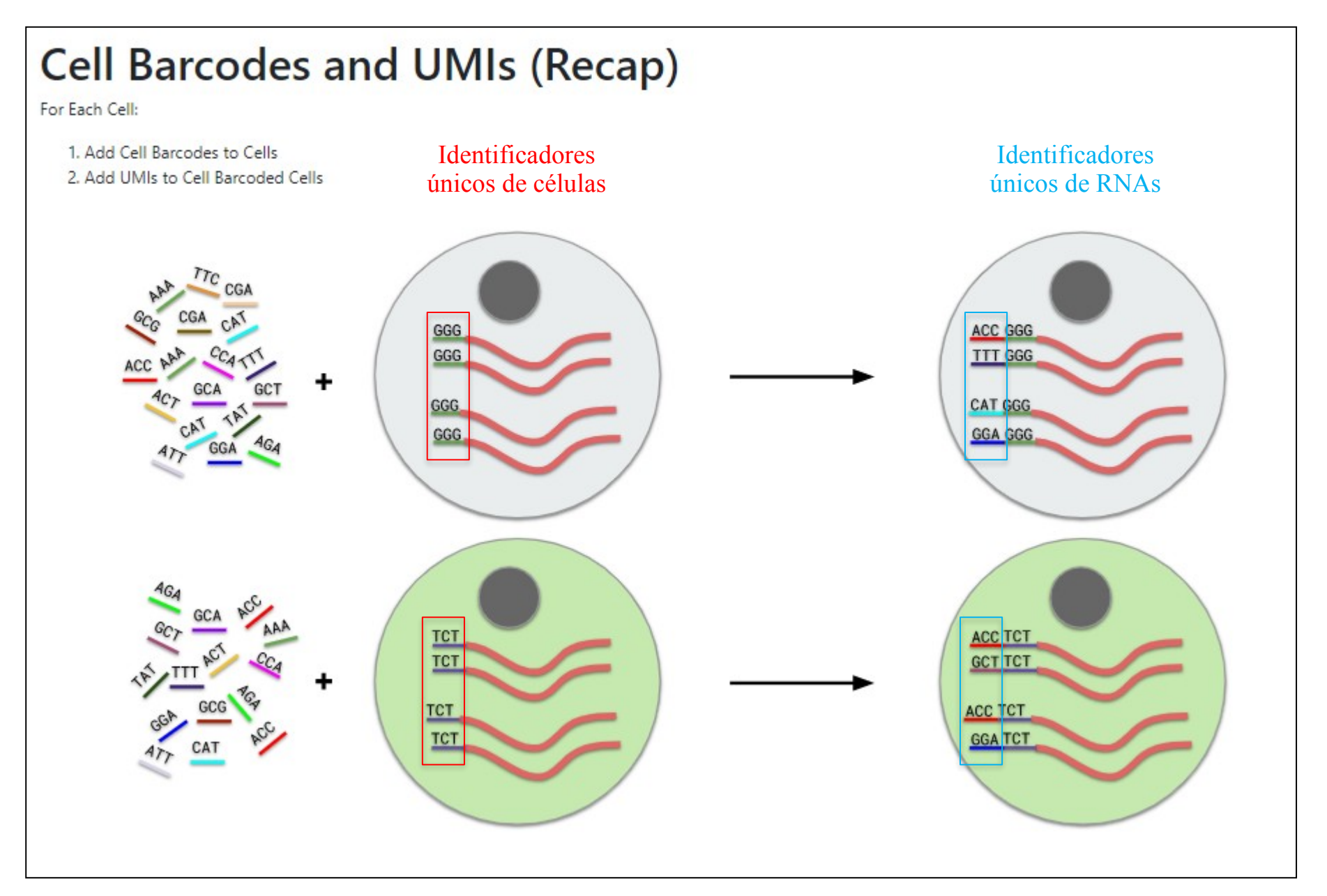

https://training.galaxyproject.org/training-material/topics/transcriptomics/tutorials/scrna-intro/slides-plain.html

### **Problemas a serem superados durante a normalização de dados de scRNAseq**

### **Variabilidade técnica**

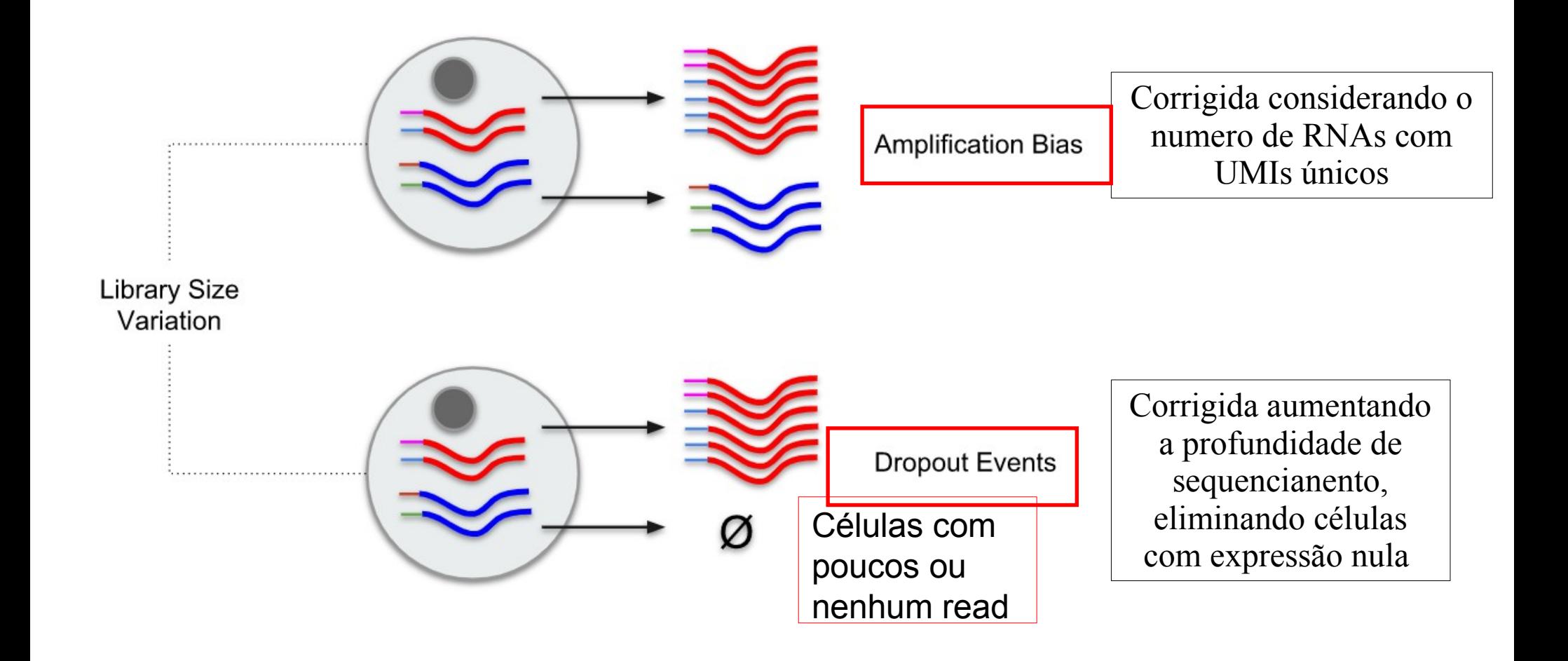

### **Problemas a serem superados durante a normalização de dados de scRNAseq**

### **Variabilidade biológica**

#### **Células do mesmo tipo podem ter níveis de expressão diferentes em um dado instante**

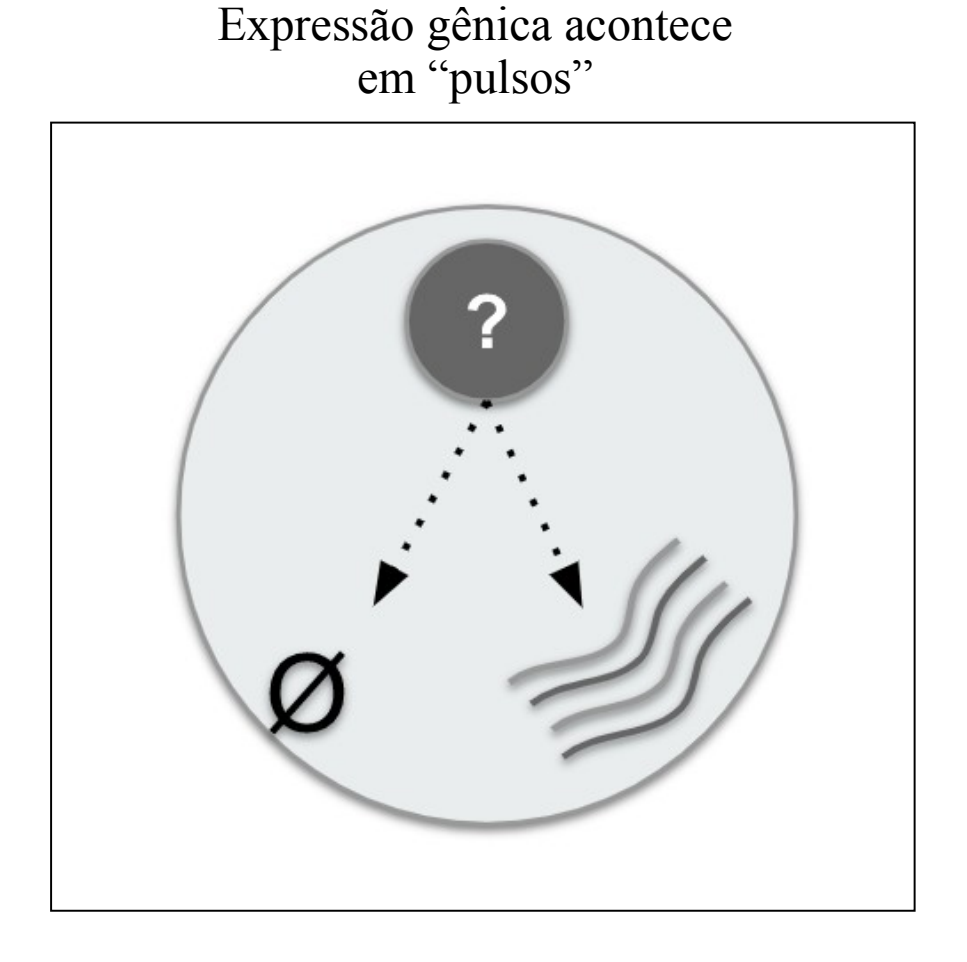

Expressão gênica varia ao longo do ciclo celular

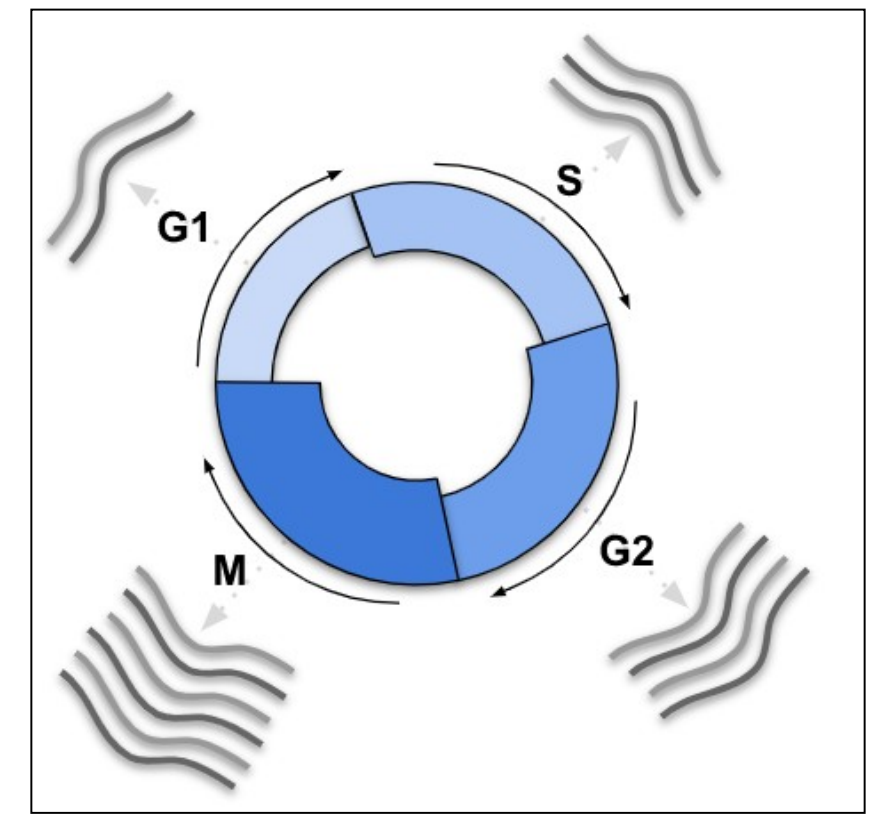

## Etapas na análise de dados de scRNAseq

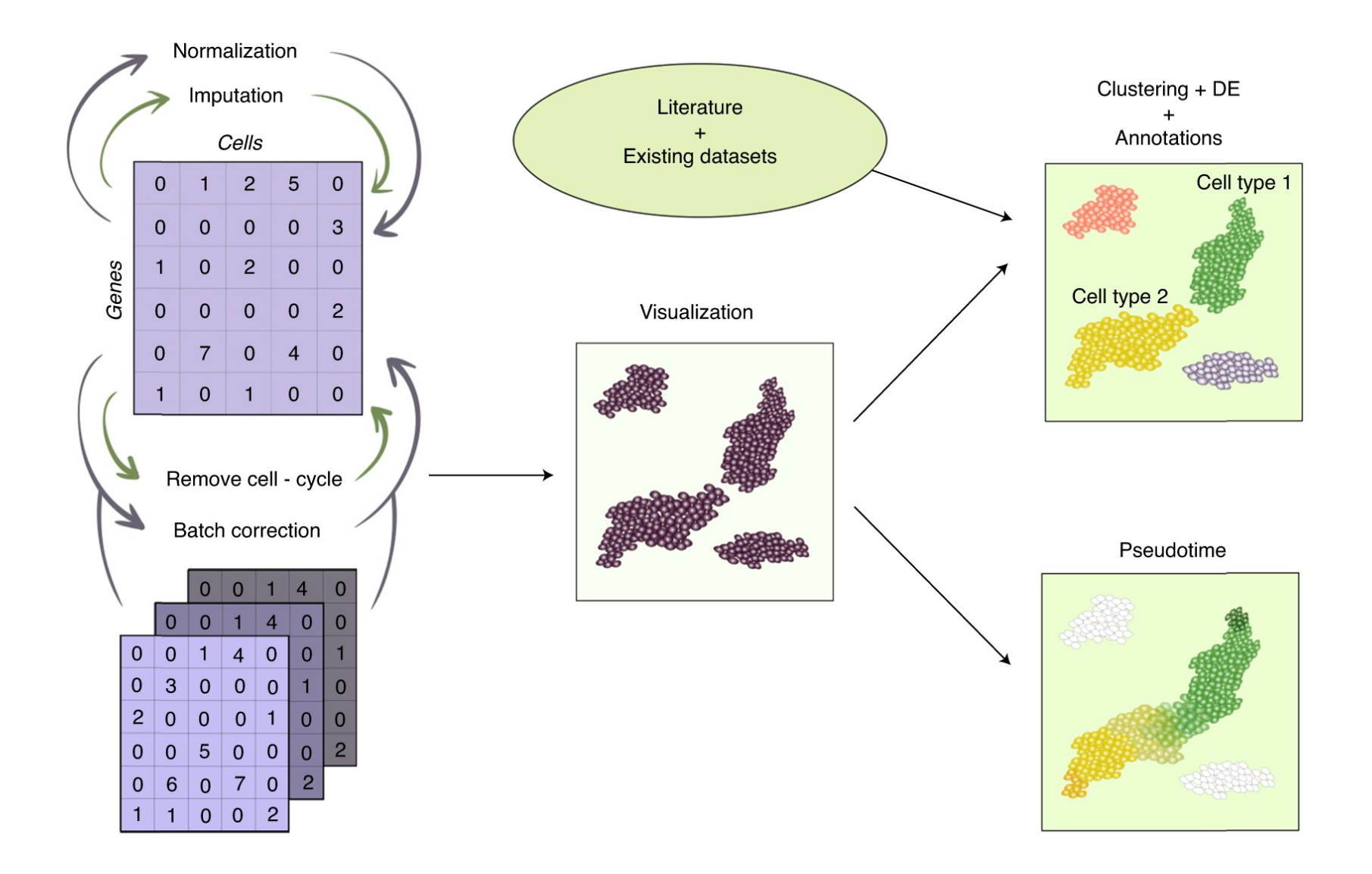

Alguns pipelines computacionais para análise de dados de scRNAseq:

R and bioconductor tools: <https://github.com/drisso/bioc2016singlecell> <https://hemberg-lab.github.io/scRNA.seq.course/>

Seurat: [https://satijalab.org/seurat/get\\_started.html;](https://satijalab.org/seurat/get_started.html)

Scanpy: [https://scanpy.readthedocs.io/en/stable/tutorials.html\)](https://scanpy.readthedocs.io/en/stable/tutorials.html)

#### **Etapas de controle de qualidade e filtragem de dados com baixa qualidade**

Eliminação de células com baixo número de reads, baixo número de genes/UMIs detectados, alta presença de genes mitocondriais (células danificadas)

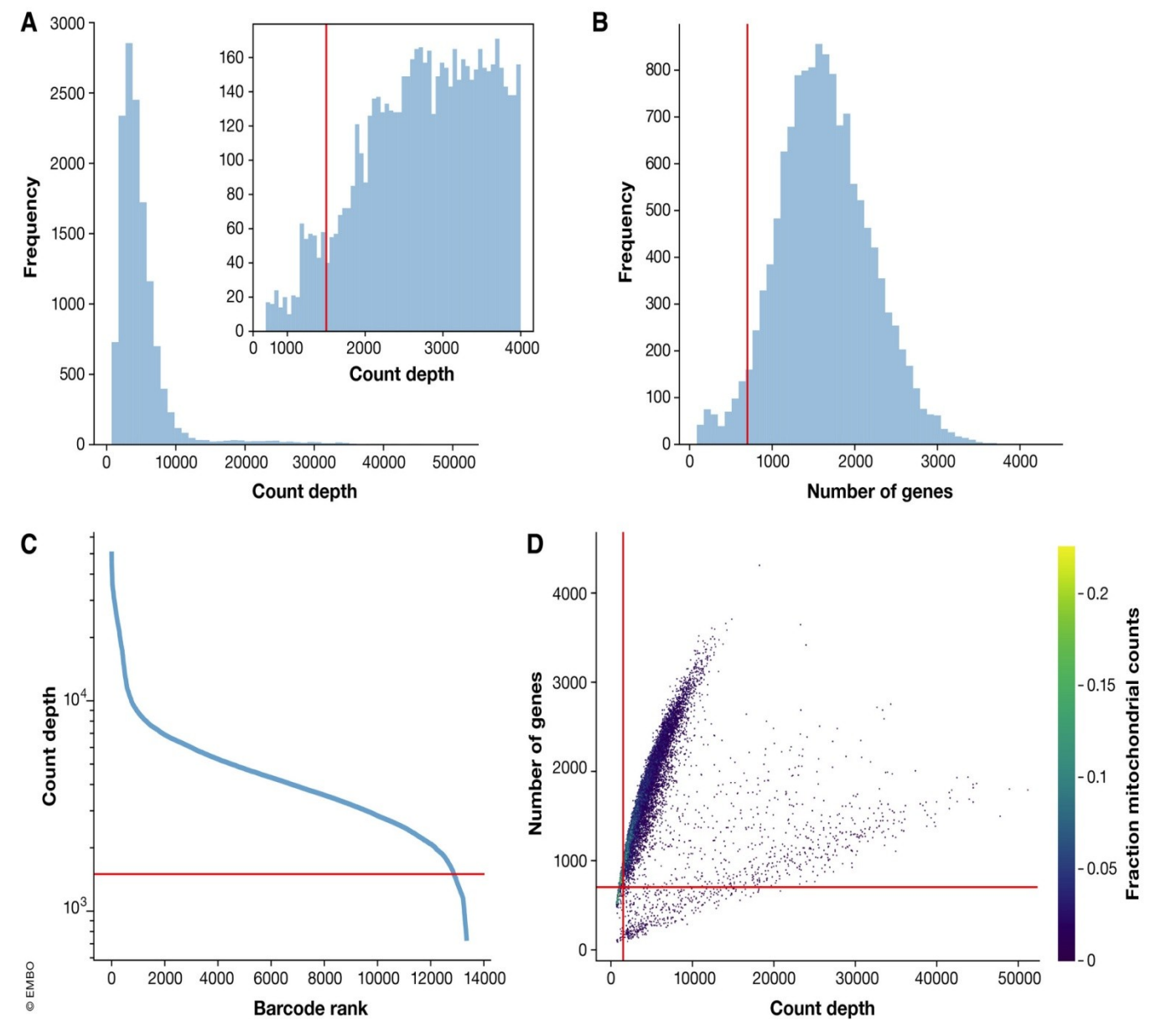

Current best practices in single-cell RNA-seq analysis: a tutorial

**Molecular Systems Biology, Volume: 15, Issue: 6, First published: 19 June 2019, DOI: (10.15252/msb.20188746)** 

#### Análises computacionais ao nível de células ou genes

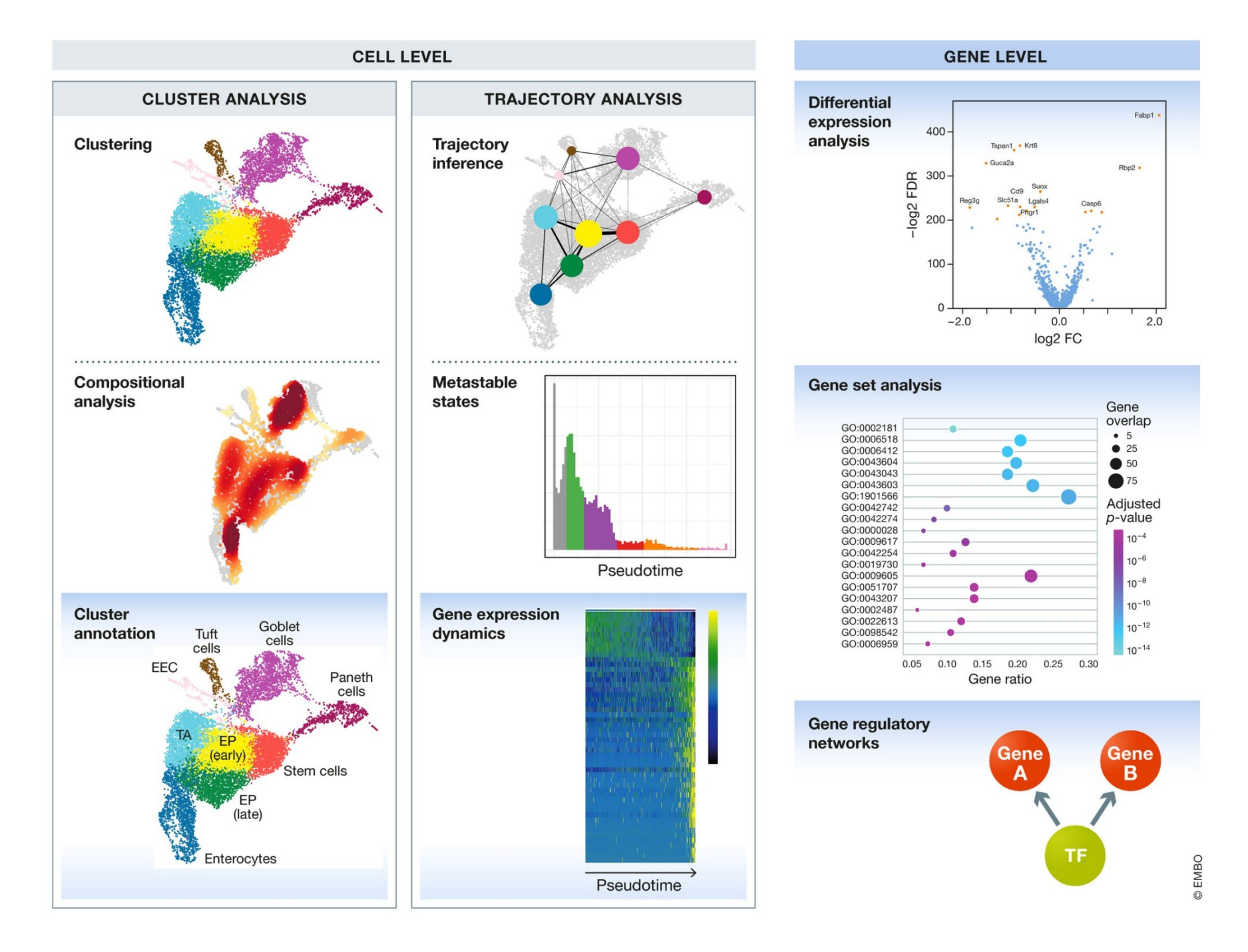

Utilizam-se diferentes métodos não supervisionados de agrupamento e redução de dimensionalidade (ex. PCA, tSNE, UMAP) para visualização de células com padrão de expressão gênica semelhante

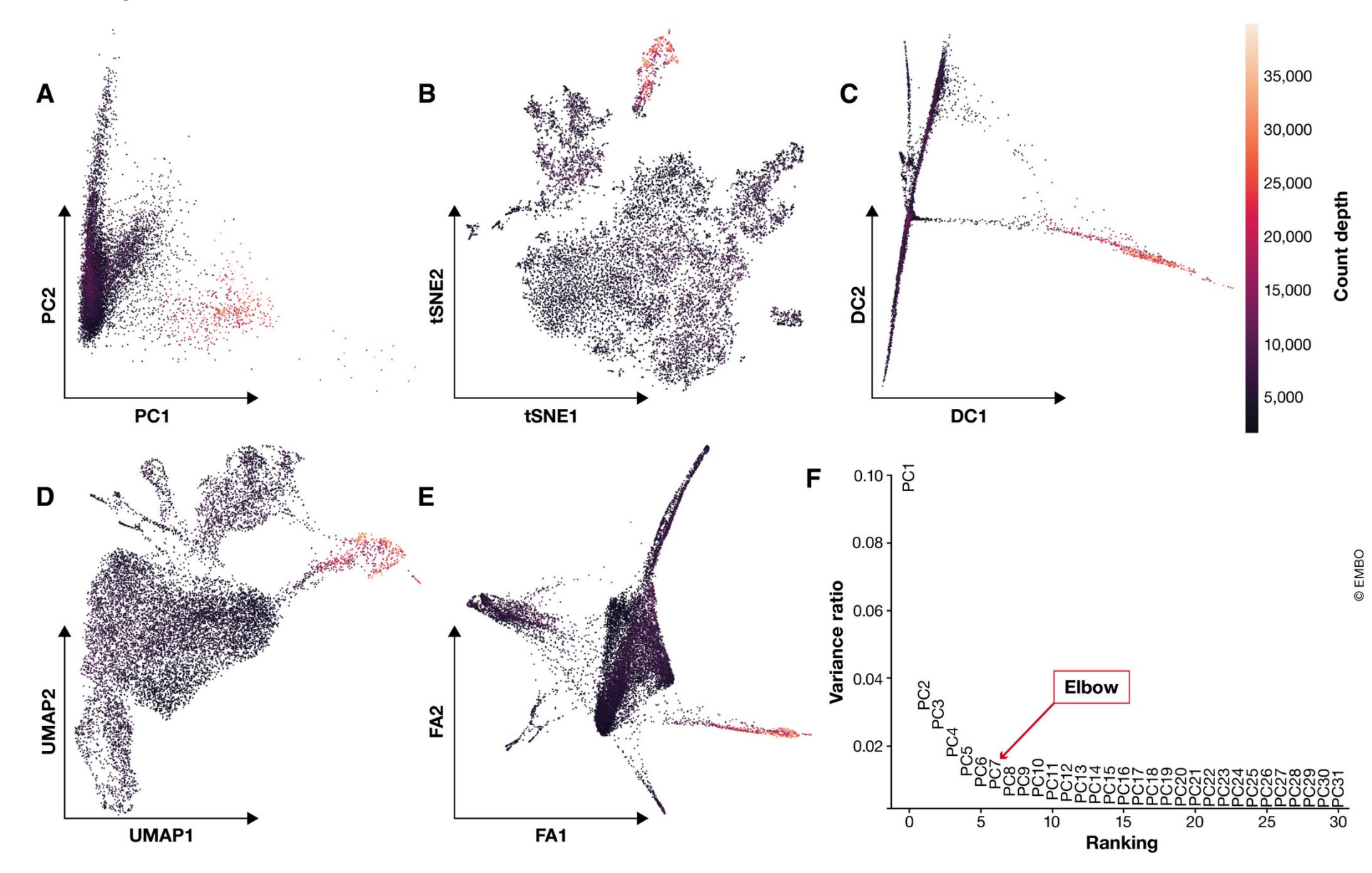

Current best practices in single-cell RNA-seq analysis: a tutorial

Genes expressos em subtipos específicos são usados para anotar os agrupamentos de células representados em duas dimensões.

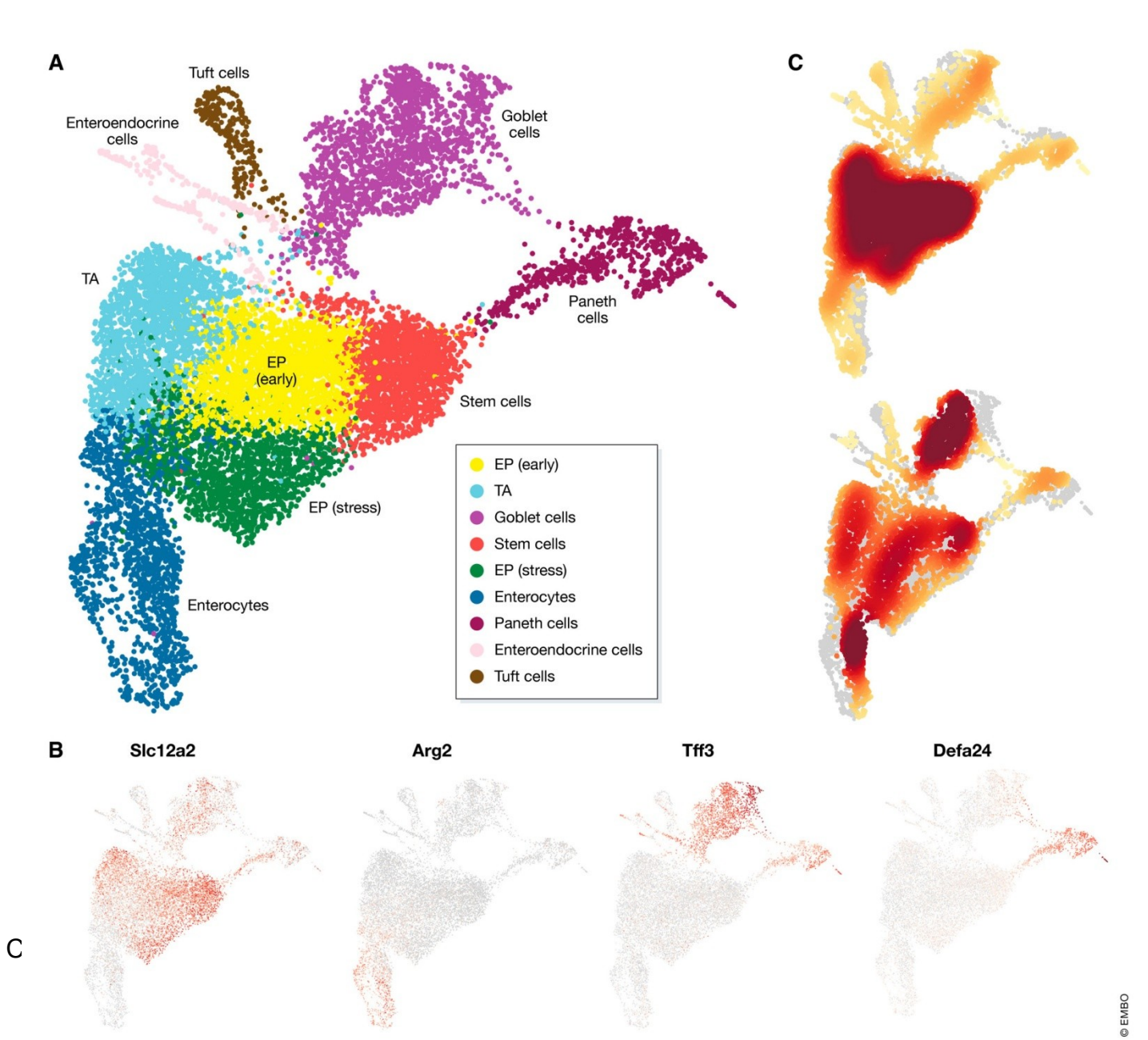

**Molecular Systems Biology, Volume: 15, Issue: 6, First published: 19 June 2019, DOI: (10.15252/msb.20188746)** 

## O balanço entre a fração de mRNAs nãoprocessados e processados (spliced) é preditivo da progressão do estado celular

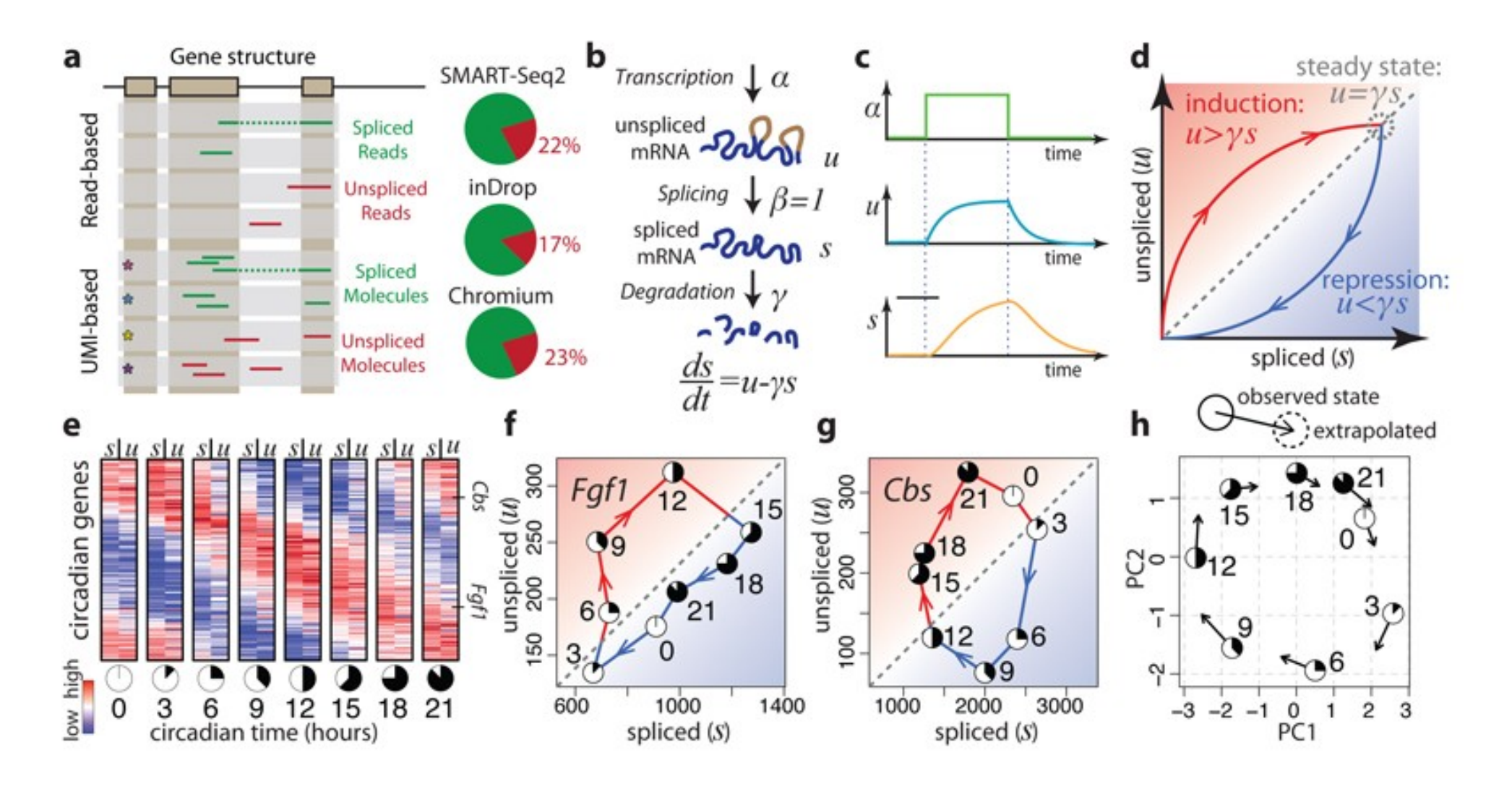

RNA velocity of single cells, La Manno et al., Nature. 2018 Aug; 560(7719): 494–498.

A análise da velocidade de processamento de RNAs em células únicas permite inferir a dinâmica da diferenciação celular

#### **Trajetória de diferenciação das principais linhagens neurais no hipocampo.**

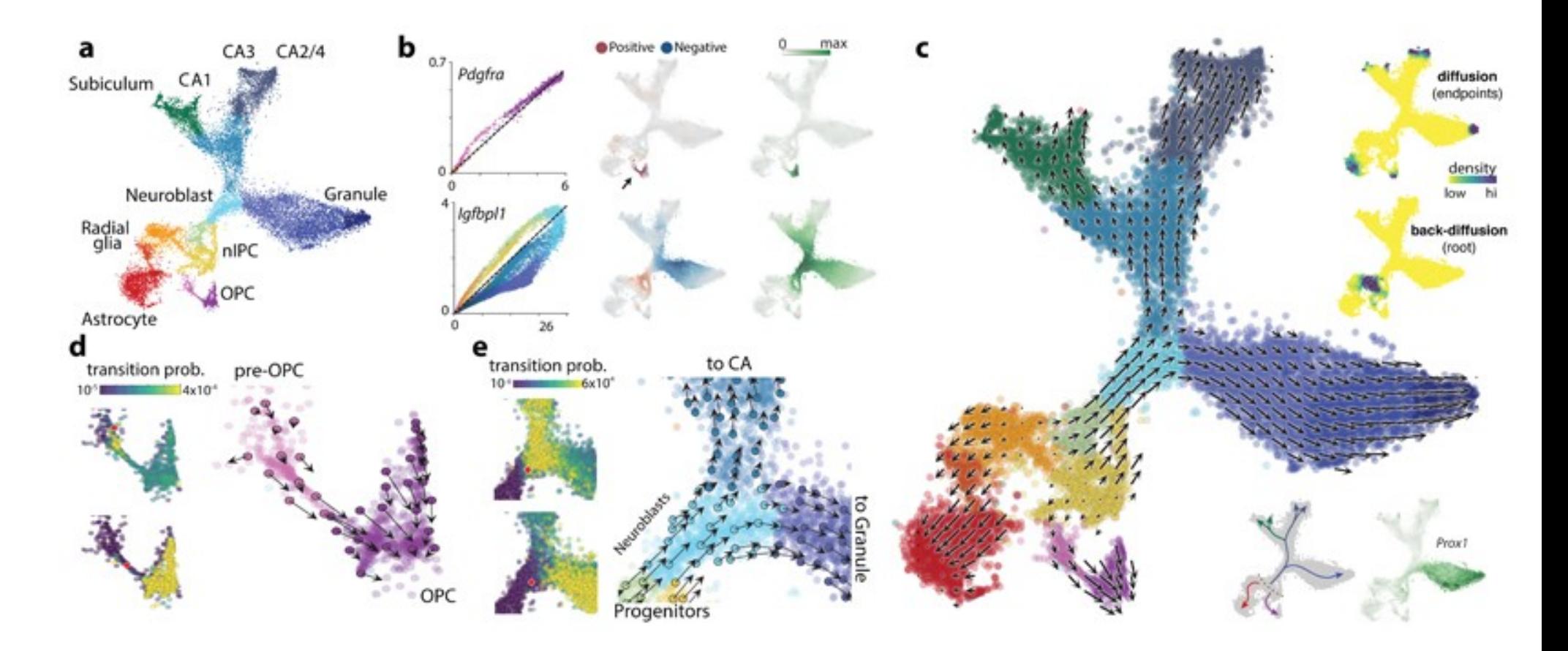

RNA velocity of single cells, La Manno et al., Nature. 2018 Aug; 560(7719): 494–498.

# Referencias

- Andrews, T.S., Kiselev, V.Y., McCarthy, D. *et al.* Tutorial: guidelines for the computational analysis of single-cell RNA sequencing data. *Nat Protoc* **16,** 1–9 (2021). [https://](https://doi.org/10.1038/s41596-020-00409-w) [doi.org/10.1038/s41596-020-00409-w](https://doi.org/10.1038/s41596-020-00409-w)
- Malte D Luecken & Fabian J Theis; Current best practices in single-cell RNA-seq analysis: a tutorial. Molecular Systems Biology15:e8746 (2019) [https://](https://doi.org/10.15252/msb.20188746) [doi.org/10.15252/msb.20188746](https://doi.org/10.15252/msb.20188746)

# https://data.humancellatlas.org/

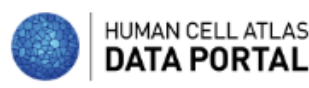

Explore Guides

Metadata

**Pipelines Analysis Tools**  **APIs** Updates

Contribute

## **Mapping the Human Body** at the Cellular Level

Community generated, multi-omic, open data processed by uniform pipelines

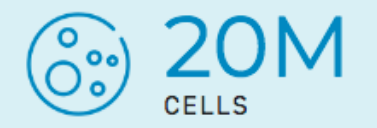

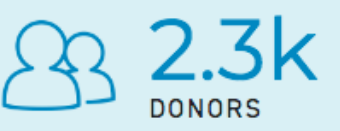

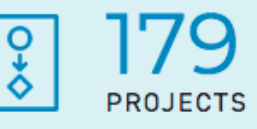

# https://asap.epfl.ch/

**ASAP** Automated Single-cell Analysis Pipeline

Feedback New sandbox project Tutorial Data ▼ Info ▼ Login

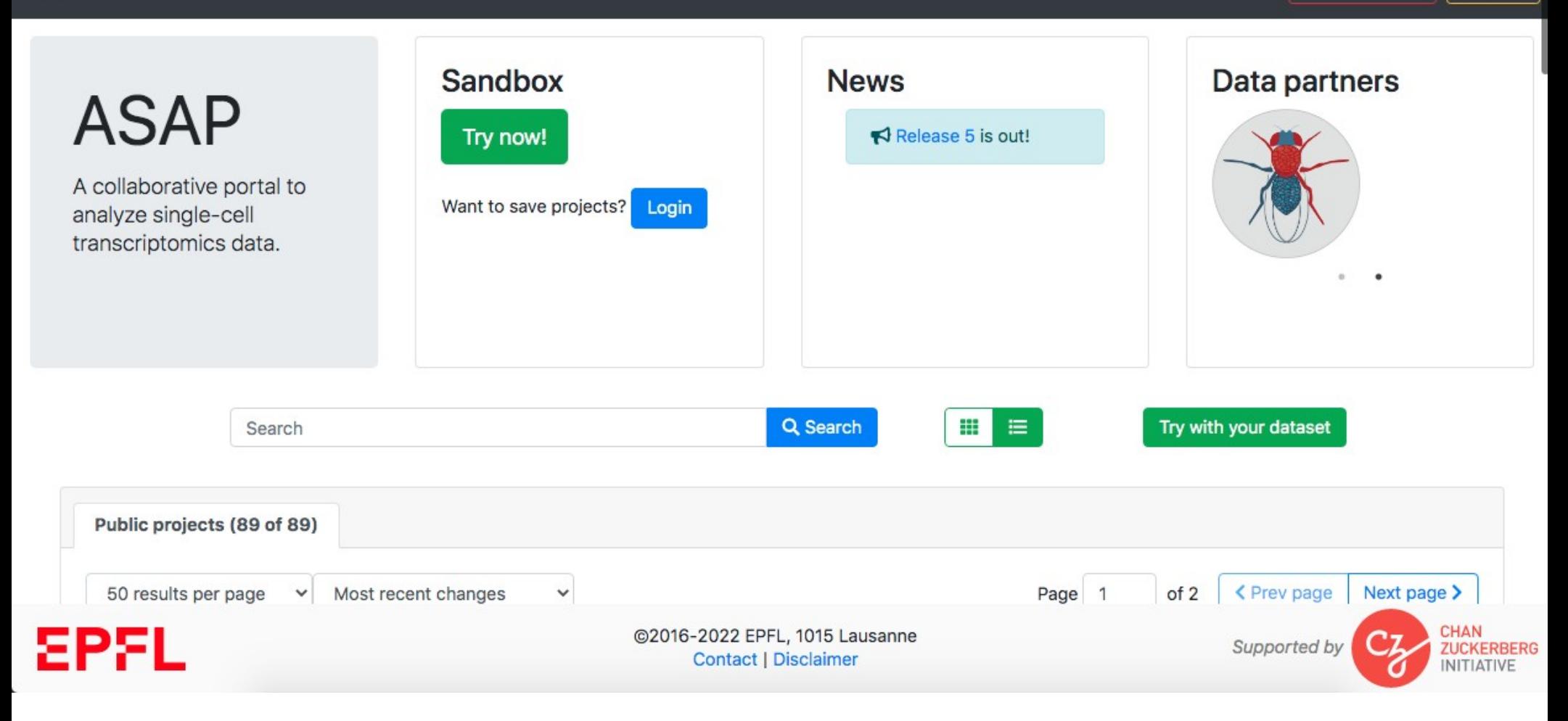

# Tutorial scRNAseq

Entre no Galaxy Europe Criar uma nova sessão de trabalho ("history"): scRNAseq Na aba "Galaxy Training Materials", localize o tutorial abaixo

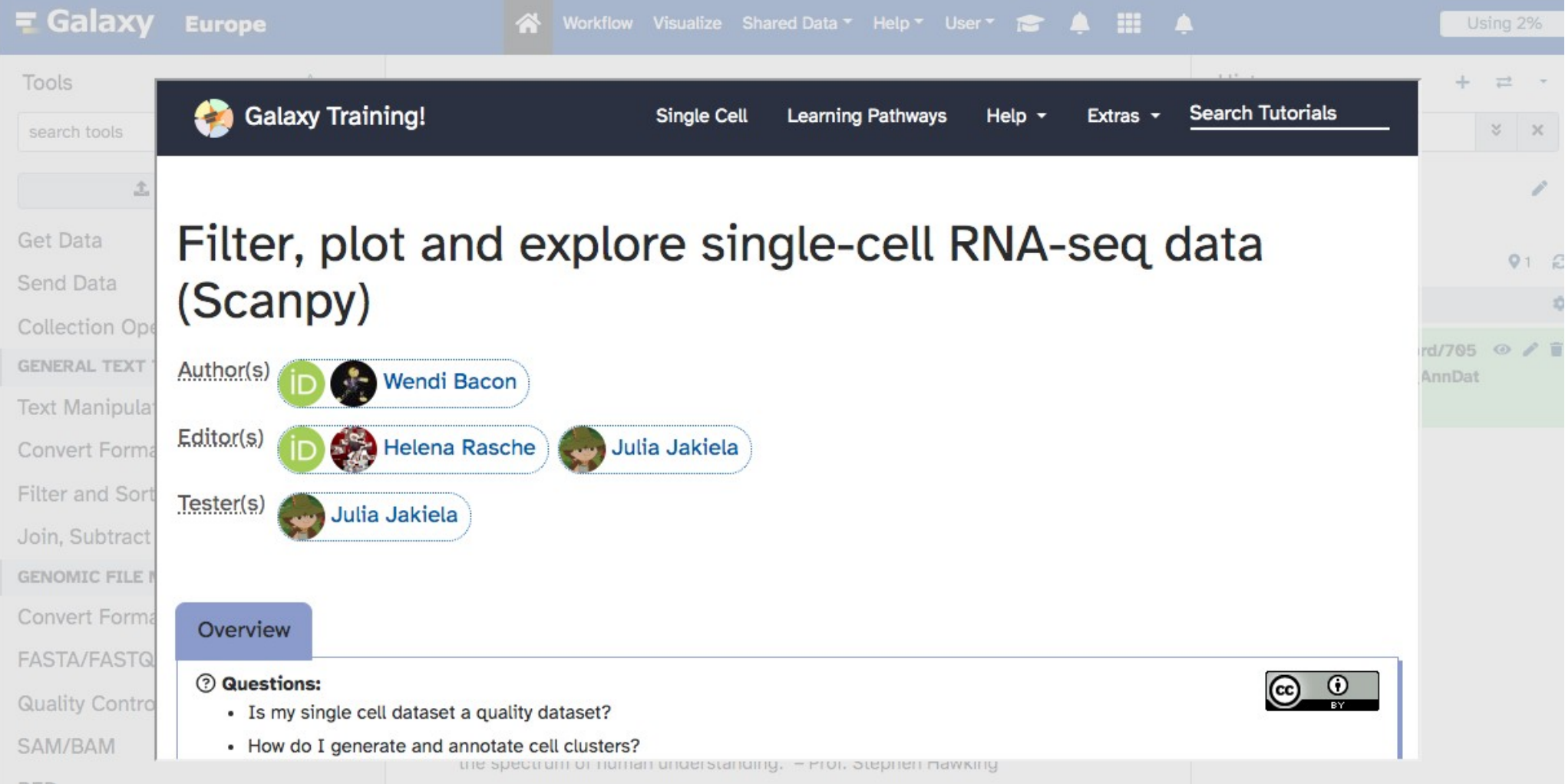

#### ORIGINAL RESEARCH article

Front, Immunol., 01 November 2018 Sec. T Cell Biology Volume 9 - 2018 | https://doi.org/10.3389/fimmu.2018.02523 This article is part of the Research Topic Single Cell Approaches To Study The Immune System View all 13 Articles >

### Single-Cell Analysis Identifies Thymic Maturation Delay in **Growth-Restricted Neonatal Mice**

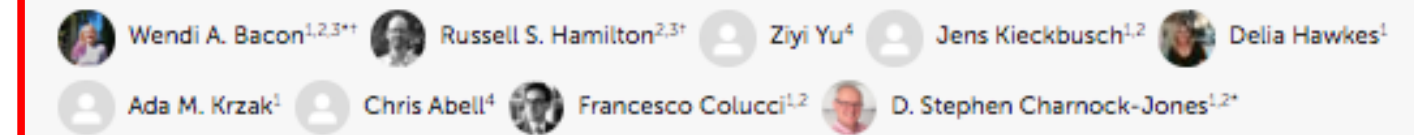

<sup>1</sup> Department of Obstetrics and Gynaecology, University of Cambridge, Cambridge, United Kingdom

<sup>2</sup> Centre for Trophoblast Research, University of Cambridge, Cambridge, United Kingdom

<sup>3</sup> Department of Physiology, Development and Neuroscience, University of Cambridge, Cambridge, United Kingdom

<sup>4</sup> Department of Chemistry, University of Cambridge, Cambridge, United Kingdom

Fetal growth restriction (FGR) causes a wide variety of defects in the neonate which can lead to increased risk of heart disease, diabetes, anxiety and other disorders later in life. However, the effect of FGR on the immune system, is poorly understood. We used a well-characterized mouse model of FGR in which placental lgf-2 production is lost due to deletion of the placental specific  $\int af-2P_0$  promotor. The thymi in such animals were reduced in mass with a ~70% reduction in cellularity. We used single cell RNA sequencing (Drop-Seg) to analyze 7,264 thymus cells collected at postnatal day 6. We identified considerable heterogeneity among the Cd8/Cd4 double positive cells with one subcluster showing marked uprequiation of transcripts encoding a sub-set of proteins that contribute to the surface of the ribosome. The cells from the FGR animals were underrepresented in this cluster. Furthermore, the distribution of cells from the FGR animals was skewed with a higher proportion of immature double negative cells and fewer mature T-cells. Cell cycle regulator transcripts also varied across clusters. The Tcell deficit in FGR mice persisted into adulthood, even when body and organ weights approached normal levels due to catch-up growth. This finding complements the altered immunity found in growth restricted human infants. This reduction in T-cellularity may have implications for adult immunity, adding to the list of adult conditions in which the in utero environment is a contributory factor.

In this tutorial, we will cover:

- 1. Introduction
	- 1. Get data
- 2. Filtering -
	- 1. Generate QC Plots
	- 2. Analysing the plots
	- 3. Apply the thresholds
- 3. Processing
- 4. Preparing coordinates
	- 1. Principal components
	- 2. Neighborhood graph
	- 3. Dimensionality reduction for visualisation
- 5. Cell clusters & gene markers
	- 1. FindMarkers
- 6. Plotting!
- 7. Insights into the beyond
	- 1. Biological Interpretation
	- 2. Technical Assessment
- 8. Interactive visualisations
- 9. Conclusion

Remover dados de baixa qualidade Células com baixa contagem de read. baixo numero de genes, alta % de genes mitocondriais

#### Identificar e visualizar tipos celulares

#### AnnData

t.

-15

The most common format, called AnnData, stores the matrix as well as gene and cell annotations in a concise, compressed and extremely readable manner:

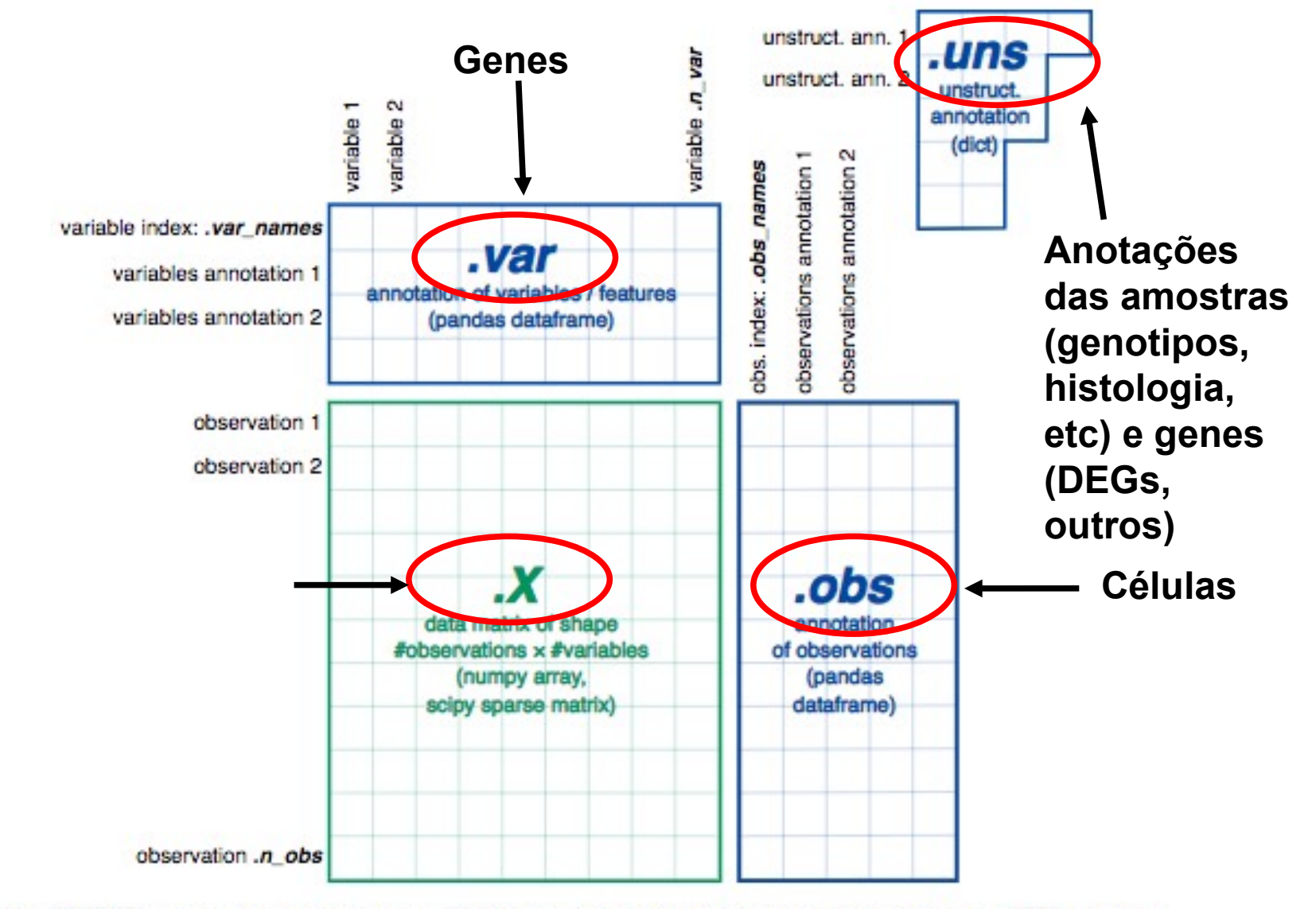

Figure 1: AnnData format stores a count matrix X together with annotations of observations (i.e. cells) obs , variables (i.e. genes) var and unstructured annotations uns.

# Como obter os dados

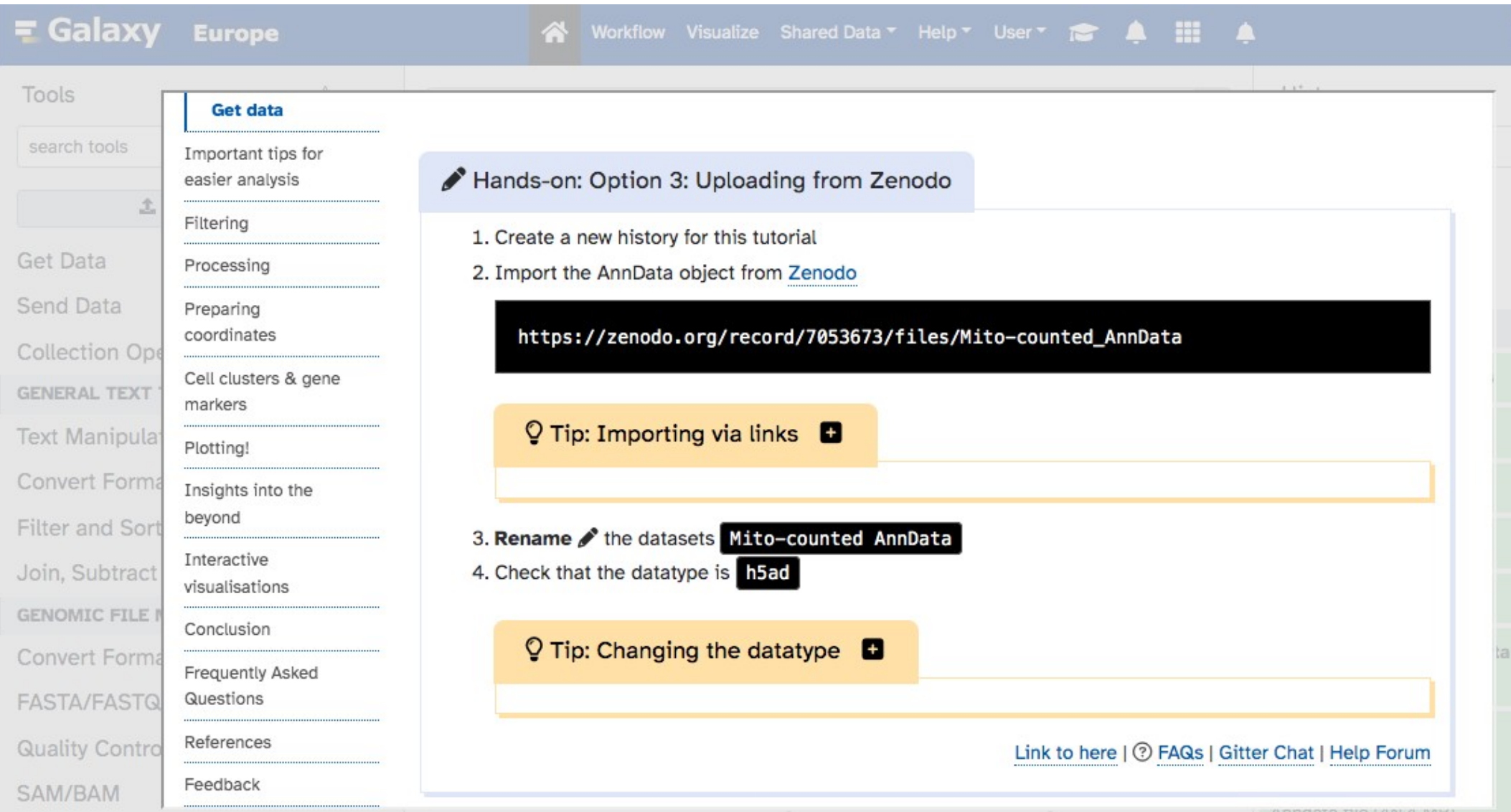

## **Muito importante!**

#### Executar os comandos dentro do "tutorial mode" do Galaxy, como indicado no protocolo

#### $\heartsuit$  Tip: Using tutorial mode  $\Box$

Tools are frequently updated to new versions. Your Galaxy may have multiple versions of the same tool available. By default, you will be shown the latest version of the tool. This may NOT be the same tool used in the tutorial you are accessing. Furthermore, if you use a newer tool in one step, and try using an older tool in the next step... this may fail! To ensure you use the same tool versions of a given tutorial, use the Tutorial mode feature.

- Open your Galaxy server
- Click on the retries in the top menu, this will open the GTN inside Galaxy.
- Navigate to your tutorial
- Tool names in tutorials will be blue buttons that open the correct tool for you
- Note: this does not work for all tutorials (yet)

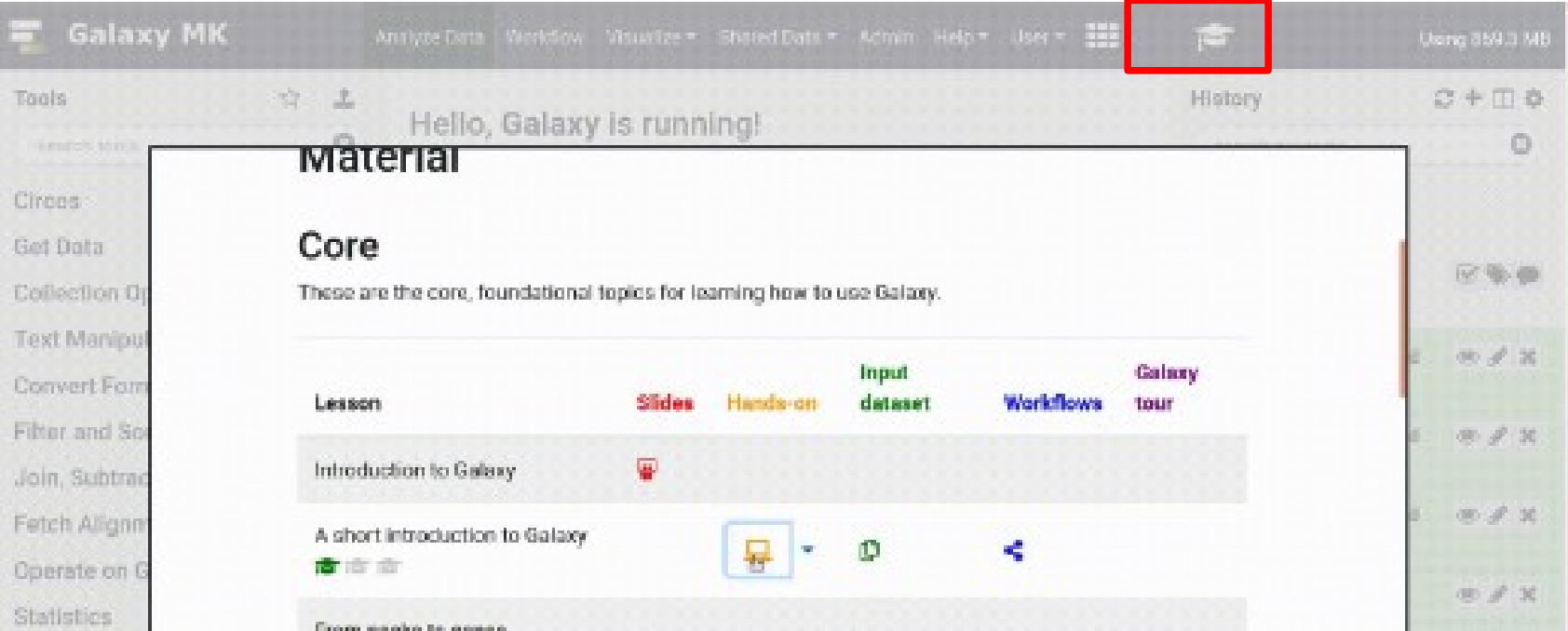

# **Instruções para confecção do relatório:**

- Responder as perguntas abaixo
- O relatório deve ser entregue através do e-disciplinas.
- 1. Qual o dado experimental que foi utilizado na análise do tutorial?
- 2. Quais etapas de filtragem e transformação (normalização) de dados foram realizadas? Qual o objetivo dessas etapas?
- 3. Qual o significado de células "drop out"?
- 4. Qual a razão de filtrar células que possuem uma alta porcentagem de contagens em genes ribosomais?
- 5. Quantas células e quantos genes foram detectados no início e após cada etapa de filtragem?
- 6. A análise de componentes principais (PCs) permite reduzir a dimensionalidade dos dados e identificar subconjuntos de genes que contribuem para a maior parte da variação entre as células. Quantos PCs explicam 90% ou mais da variancia da expressão gênica?
- 7. Quantos clusters diferentes de células foram identificados?
- 8. Após a clusterização, os diferentes grupos de células são anotados com os genes marcadores identificados no estudo original (Il2ra,Cd8b1,Cd8a,Cd4,Itm2a,Aif1,Hba-a1). Um dos passos da análise identificou marcadores dos clusters e gerou um arquivo de saida com os 50 melhores marcadores de cada cluster ranqueados. Os marcadores usados estão nessa lista? Em que posição no ranking em cada cluster?